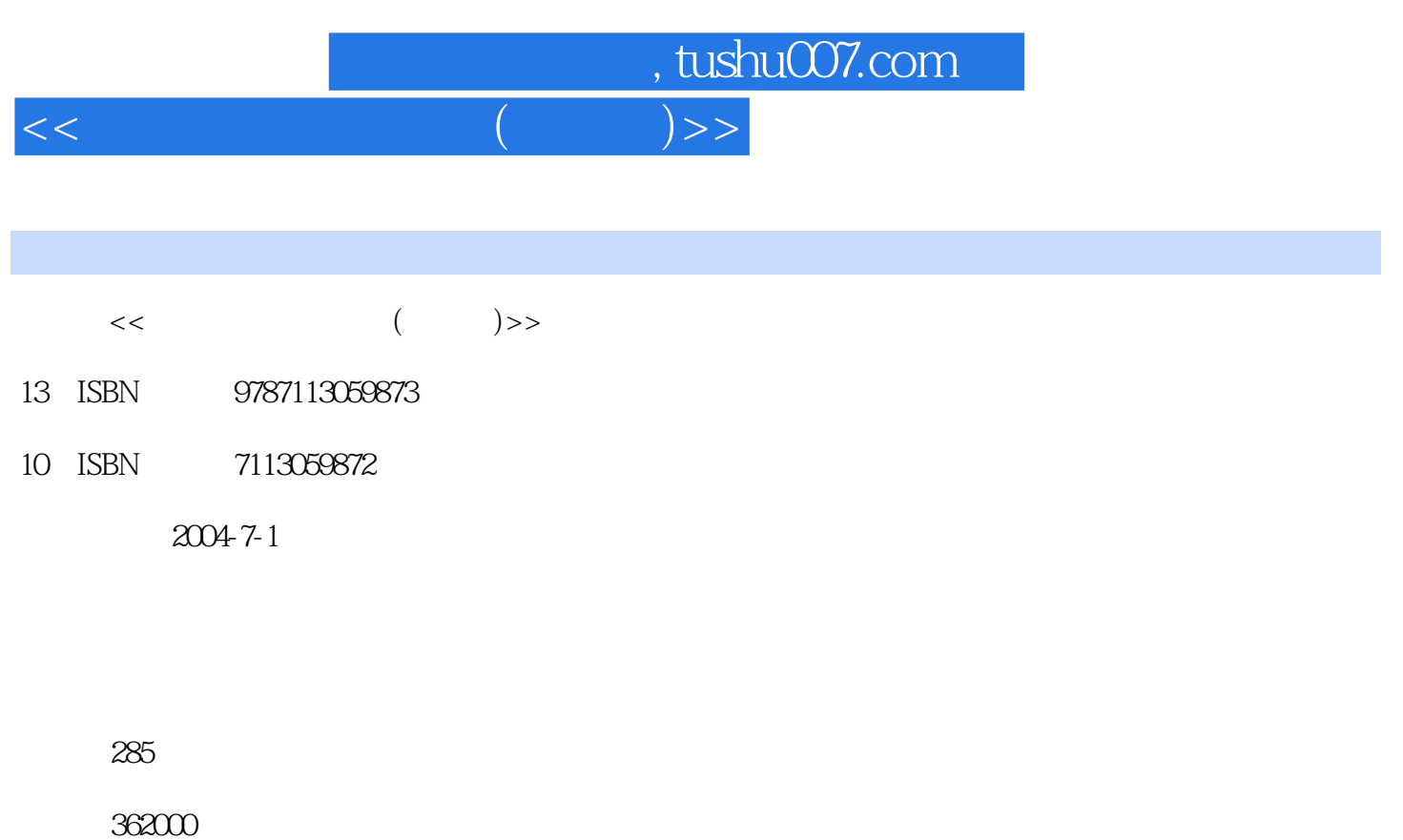

extended by PDF and the PDF

更多资源请访问:http://www.tushu007.com

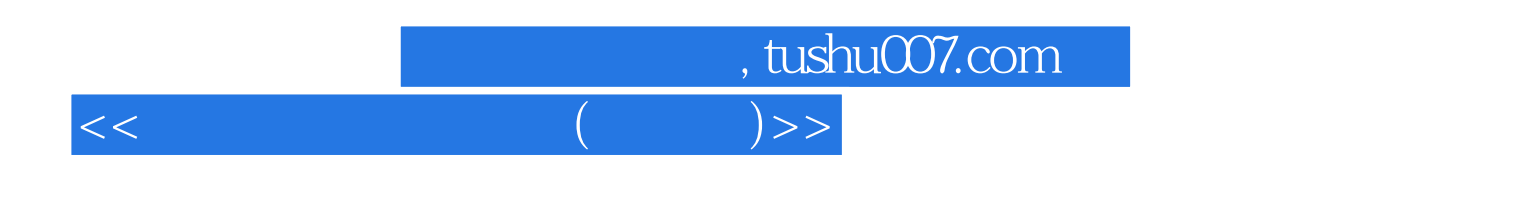

 $\overline{3}$ 

windows XP<br>Word

 $\mathsf{Word}$ 

## $,$  tushu007.com

 $1$  1-1  $1$  1-2  $1$  1-3  $1-4$  2  $2$   $2-1$   $2-1$  $2-1-2$  2-2  $2-3$   $2-3$   $3$   $3-1$  $3-2$   $3-3$   $3-4$   $4$   $4-1$ 4-2 4-3 4-4 4-5 4-6 4-7 4-7-1 " " 4-7-2 48 5 51 51-1 51-2  $51-3$   $51-4$   $51-5$   $52$   $521$ 52-2 52-3 52-4 5-3 6 Windows 6-1  $W$ indows  $6-2$   $W$ indows  $6-3$   $6-4$   $6-5$  $\frac{1}{2}$   $\frac{1}{2}$   $\frac{1}{2}$   $\frac{651}{652}$   $\frac{1}{2}$   $\frac{653}{653}$   $\frac{1}{2}$  $"$  6-6 6-6-1 6-6-2 6-6-3 6-6-4 设置显示器色彩和分辨率 6-6-5 设置合理的屏幕刷新频率 6-7 软件与硬件管理 6-7-1 如何 Windows 6-7-2  $6-7-3$  6-7-3  $67-4$   $67-5$   $67-6$   $68$  $7$  7-1  $7$  7-1-1  $7$  7-1-2  $7-2$  7-2-1  $7-2-1$  7-2-2 卸载软件 7-3 如何有效管理电脑的硬盘 7-4 思考与练习第8章 汉字输入法 8-1 目前常用的汉字输入法 8-2 8-3 9 Word 9-1 Word 2003 9-2  $92-1$   $92-2$   $92-3$   $92-4$   $92-5$  $9.2-6$   $9.2-7$   $9.2-8$   $9.2-9$   $9.3$  $9-4$   $9-5$   $9-6$   $9-7$   $9-8$   $9-9$ 9-10 9-11 9-12 9-13 9-14 9-15  $10 \hspace{1.5cm} 10 \hspace{1.5cm} 10 \hspace{1.5cm} 1$   $10 \hspace{1.5cm} 2 \hspace{1.5cm} 10 \hspace{1.5cm} 3 \hspace{1.5cm} 10 \hspace{1.5cm} 4$  $10-5$  11  $11-1$  /  $11-2$  $11-3$  11-4  $12$  12-1  $12-1$  12-2 入Internet需要具备的条件 12-3 连接Internet 12-4 使用Internet Explorer浏览Internet 12-5 浏览器选项设置  $12-6$   $12-7$   $12-8$   $12-9$   $13$  $13-1$   $13-2$   $13-3$   $13-4$   $13-5$   $14$ 14-1 Windows 14-2 VCD/DVD 14-3 RealPlayer 14-4  $ACDSee$  14-5 15 15-1 15-2  $W$ indows  $15-3$   $15-4$   $15-5$ 

<<外行学电脑一点通(入门版)>>

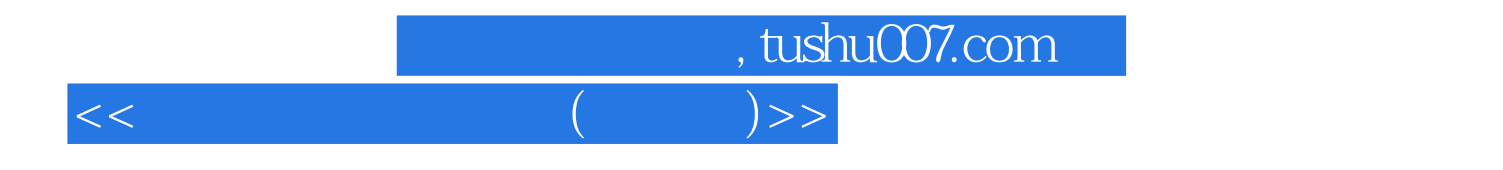

本站所提供下载的PDF图书仅提供预览和简介,请支持正版图书。

更多资源请访问:http://www.tushu007.com